# **CouchDB Download Token Service Documentation**

*Release 0.1.1*

**Matías Lang**

**Aug 08, 2016**

#### Contents

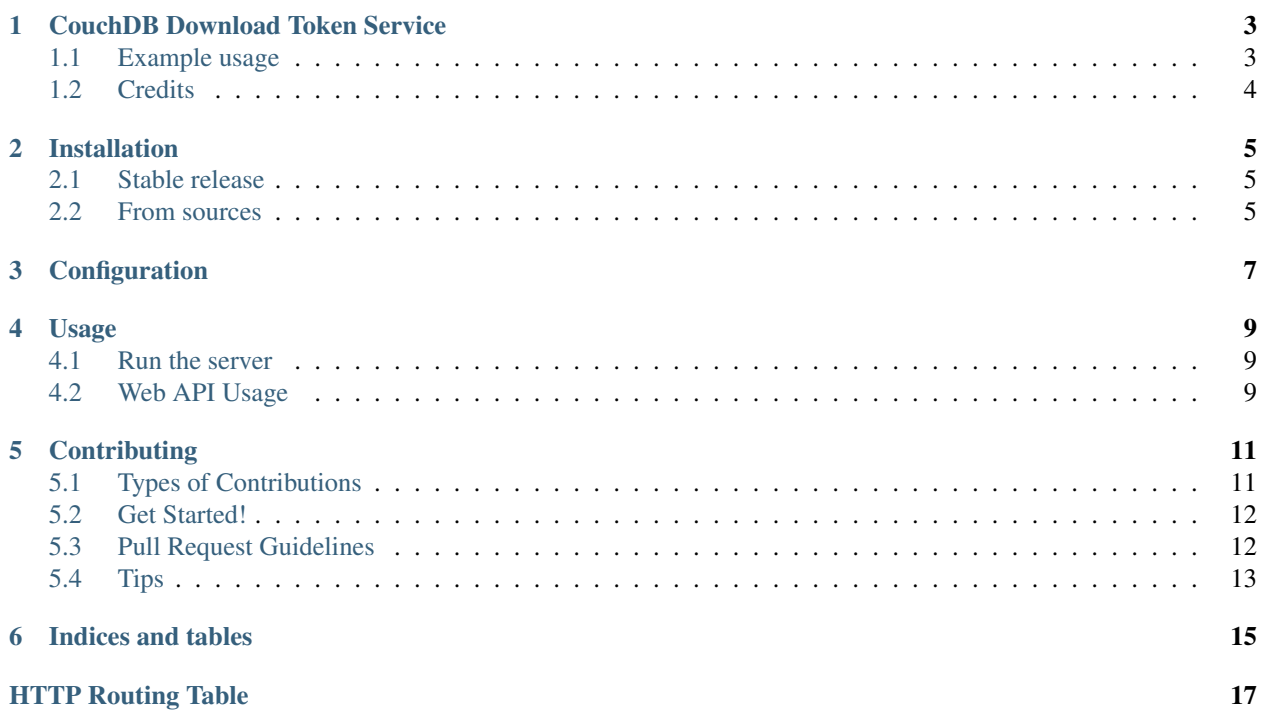

Contents:

# **CouchDB Download Token Service**

<span id="page-6-0"></span>Simple web service that allows downloading CouchDB document attachments with a per-document download token.

This project was created with the objetive of provide GET URLs for CouchDB document attachments without having specify the couch username and password in the URL itself or in the request headers.

The method I found to do this worrying about permissions is assigning each document a secret *download\_token* field to each document that will have to match when doing requests to this service.

The service needs to have admin user credentials so it can query all document's attachments and decide which clients give then. To do this you have to set a *COUCHDB\_URL* environment variable of format *http://admin\_user:password@server\_domain:5984*. By default it uses localhost with no user credentials.

- Free software: GNU General Public License v3
- Documentation: [https://couchdb-download-token.readthedocs.io.](https://couchdb-download-token.readthedocs.io)

# <span id="page-6-1"></span>**1.1 Example usage**

```
$ pip3 install couchdb_download_token
$ pip3 install gunicorn
$ gunicorn couchdb download token:api
[2016-07-12 23:33:28 -0300] [7880] [INFO] Starting gunicorn 19.6.0
[2016-07-12 23:33:28 -0300] [7880] [INFO] Listening at: http://127.0.0.1:8000 (7880)
[2016-07-12 23:33:28 -0300] [7880] [INFO] Using worker: sync
[2016-07-12 23:33:28 -0300] [7884] [INFO] Booting worker with pid: 7884
$ curl http://localhost:5984/my_database/my_document
{
    "_id": "my_document",
    "_rev": "4-763e041701ae3e55fd4af08dff93efc4",
    "info": "test document",
    "download_token": "123456",
    "_attachments": {
        "file.txt": {
            "content_type": "text/plain",
            "revpos": 2,
            "digest": "md5-U0f+Rrm7WPnsUGK3oD8t8g==",
            "length": 100,
            "stub": true
        }
    }
}
$ curl http://localhost:8000/my_database/my_document/file.txt?token=incorrect
```

```
...
< HTTP/1.1 403 Forbidden
< Server: gunicorn/19.6.0
...
$ curl http://localhost:8000/my_database/my_document/file.txt?token=123456
...
< HTTP/1.1 200 OK
< Server: gunicorn/19.6.0
< Date: Wed, 13 Jul 2016 03:02:07 GMT
< Connection: close
< Transfer-Encoding: chunked
< content-type: text/plain
File contents
```
# <span id="page-7-0"></span>**1.2 Credits**

This package was created with [Cookiecutter](https://github.com/audreyr/cookiecutter) and the [audreyr/cookiecutter-pypackage](https://github.com/audreyr/cookiecutter-pypackage) project template.

# **Installation**

<span id="page-8-0"></span>You should be using Python 3 to ensure all features are working OK. Python 2 is not fully tested.

# <span id="page-8-1"></span>**2.1 Stable release**

To install CouchDB Download Token Service, run this command in your terminal:

**\$** pip install couchdb\_download\_token

This is the preferred method to install CouchDB Download Token Service, as it will always install the most recent stable release.

If you don't have [pip](https://pip.pypa.io) installed, this [Python installation guide](http://docs.python-guide.org/en/latest/starting/installation/) can guide you through the process.

# <span id="page-8-2"></span>**2.2 From sources**

The sources for CouchDB Download Token Service can be downloaded from the [Github repo.](https://github.com/sh4r3m4n/couchdb_download_token)

You can either clone the public repository:

**\$** git clone git://github.com/sh4r3m4n/couchdb\_download\_token

Or download the [tarball:](https://github.com/sh4r3m4n/couchdb_download_token/tarball/master)

**\$** curl -OL https://github.com/sh4r3m4n/couchdb\_download\_token/tarball/master

Once you have a copy of the source, you can install it with:

```
$ python setup.py install
```
# **Configuration**

<span id="page-10-0"></span>You can set this environment variables in order to configure the web service:

- COUCHDB\_URL: URL of the CouchDB Server in format *http://user:password@server\_url:port*. Should have administrator credentials to access all the attachments and decide which users serve them to.
- DOWNLOAD\_TOKEN\_KEY\_NAME: Name of the field containing the downlad token of the document. By default it is download\_token. If it has dots, the lookup will be nested. For example, if its value is "data.token" the service will get the document token from document['data']['token']. This is useful for using PouchDB which saves the document's data inside a "data" key.

# **Usage**

### <span id="page-12-1"></span><span id="page-12-0"></span>**4.1 Run the server**

To start the server, first install the package as described in the installation page. The API can run in any WSGI server, like Gunicorn:

```
$ pip install gunicorn
$ gunicorn couchdb_download_token:api
[2016-07-12 23:33:28 -0300] [7880] [INFO] Starting gunicorn 19.6.0
[2016-07-12 23:33:28 -0300] [7880] [INFO] Listening at: http://127.0.0.1:8000 (7880)
[2016-07-12 23:33:28 -0300] [7880] [INFO] Using worker: sync
[2016-07-12 23:33:28 -0300] [7884] [INFO] Booting worker with pid: 7884
```
# <span id="page-12-2"></span>**4.2 Web API Usage**

#### <span id="page-12-3"></span>**GET /** ( str: *database\_name*) **/**

str: *document\_id***/** str: *attachment\_filename* Download the attachment *attachment\_filename* of the document with id *document\_id* in database *database\_name* if download token matches.

#### Query Parameters

• **token** – download token of the document

#### Response Headers

• [Content-Type](http://tools.ietf.org/html/rfc7231#section-3.1.1.5) – The content type that specified in the document's attachment metadata

#### Status Codes

- [200 OK](http://www.w3.org/Protocols/rfc2616/rfc2616-sec10.html#sec10.2.1) No error, permission granted
- [403 Forbidden](http://www.w3.org/Protocols/rfc2616/rfc2616-sec10.html#sec10.4.4) Download token mismatch, permission dennied. If there is no token in the document or if it is null a 403 error will be raised too.
- [404 Not Found](http://www.w3.org/Protocols/rfc2616/rfc2616-sec10.html#sec10.4.5) Attachment not found. Only raised if the token is valid.

# **Contributing**

<span id="page-14-0"></span>Contributions are welcome, and they are greatly appreciated! Every little bit helps, and credit will always be given. You can contribute in many ways:

# <span id="page-14-1"></span>**5.1 Types of Contributions**

### **5.1.1 Report Bugs**

Report bugs at [https://github.com/sh4r3m4n/couchdb\\_download\\_token/issues.](https://github.com/sh4r3m4n/couchdb_download_token/issues)

If you are reporting a bug, please include:

- Your operating system name and version.
- Any details about your local setup that might be helpful in troubleshooting.
- Detailed steps to reproduce the bug.

### **5.1.2 Fix Bugs**

Look through the GitHub issues for bugs. Anything tagged with "bug" and "help wanted" is open to whoever wants to implement it.

### **5.1.3 Implement Features**

Look through the GitHub issues for features. Anything tagged with "enhancement" and "help wanted" is open to whoever wants to implement it.

### **5.1.4 Write Documentation**

CouchDB Download Token Service could always use more documentation, whether as part of the official CouchDB Download Token Service docs, in docstrings, or even on the web in blog posts, articles, and such.

### **5.1.5 Submit Feedback**

The best way to send feedback is to file an issue at [https://github.com/sh4r3m4n/couchdb\\_download\\_token/issues.](https://github.com/sh4r3m4n/couchdb_download_token/issues)

If you are proposing a feature:

- Explain in detail how it would work.
- Keep the scope as narrow as possible, to make it easier to implement.
- Remember that this is a volunteer-driven project, and that contributions are welcome :)

## <span id="page-15-0"></span>**5.2 Get Started!**

Ready to contribute? Here's how to set up *couchdb\_download\_token* for local development.

- 1. Fork the *couchdb\_download\_token* repo on GitHub.
- 2. Clone your fork locally:

\$ git clone git@github.com: your name here/couchdb download token.git

3. Install your local copy into a virtualenv. Assuming you have virtualenvwrapper installed, this is how you set up your fork for local development:

```
$ mkvirtualenv couchdb_download_token
$ cd couchdb_download_token/
$ python setup.py develop
```
4. Create a branch for local development:

\$ git checkout -b name-of-your-bugfix-or-feature

Now you can make your changes locally.

5. When you're done making changes, check that your changes pass flake8 and the tests, including testing other Python versions with tox:

```
$ flake8 couchdb_download_token tests
$ python setup.py test or py.test
$ tox
```
To get flake8 and tox, just pip install them into your virtualenv.

6. Commit your changes and push your branch to GitHub:

```
$ git add .
$ git commit -m "Your detailed description of your changes."
$ git push origin name-of-your-bugfix-or-feature
```
7. Submit a pull request through the GitHub website.

# <span id="page-15-1"></span>**5.3 Pull Request Guidelines**

Before you submit a pull request, check that it meets these guidelines:

1. The pull request should include tests.

- 2. If the pull request adds functionality, the docs should be updated. Put your new functionality into a function with a docstring, and add the feature to the list in README.rst.
- 3. The pull request should work for Python 3.3, 3.4 and 3.5, and for PyPy. Check [https://travis-ci.org/sh4r3m4n/](https://travis-ci.org/sh4r3m4n/couchdb_download_token/pull_requests) [couchdb\\_download\\_token/pull\\_requests](https://travis-ci.org/sh4r3m4n/couchdb_download_token/pull_requests) and make sure that the tests pass for all supported Python versions.

# <span id="page-16-0"></span>**5.4 Tips**

To run a subset of tests:

\$ python -m unittest tests.test\_couchdb\_download\_token

**CHAPTER 6**

**Indices and tables**

- <span id="page-18-0"></span>• genindex
- modindex
- search

HTTP Routing Table

# <span id="page-20-0"></span>/(str:database\_name)

GET /(str:database\_name)/(str:document\_id)/(str:attachment\_filename), [9](#page-12-3)